# **SUUNTO CORE**  Benutzerhandbuch

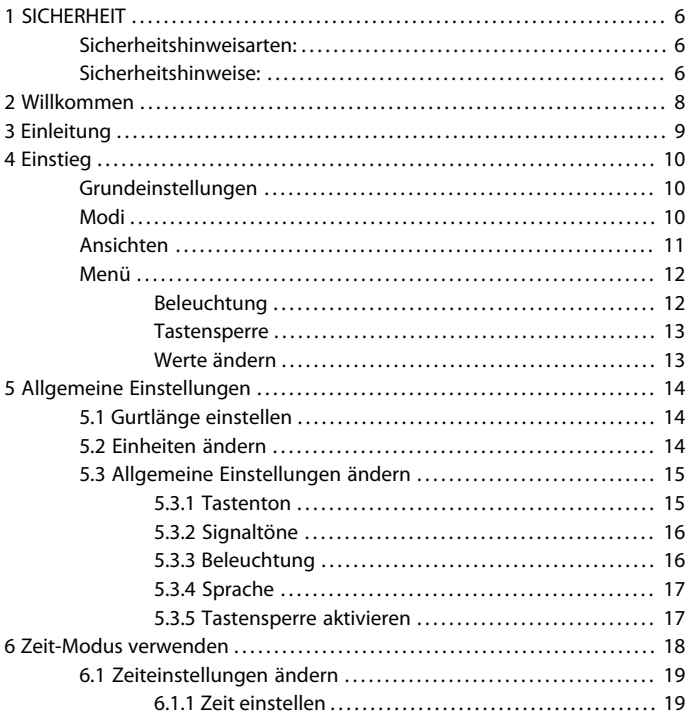

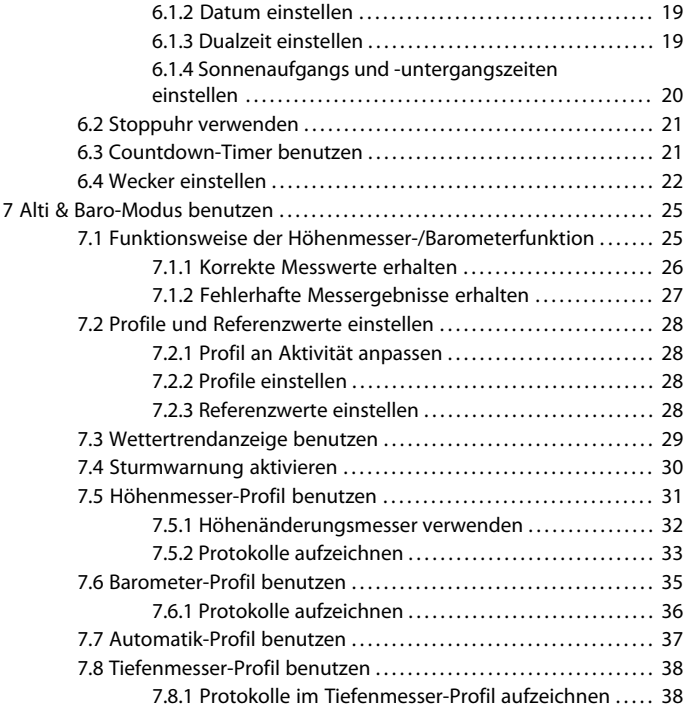

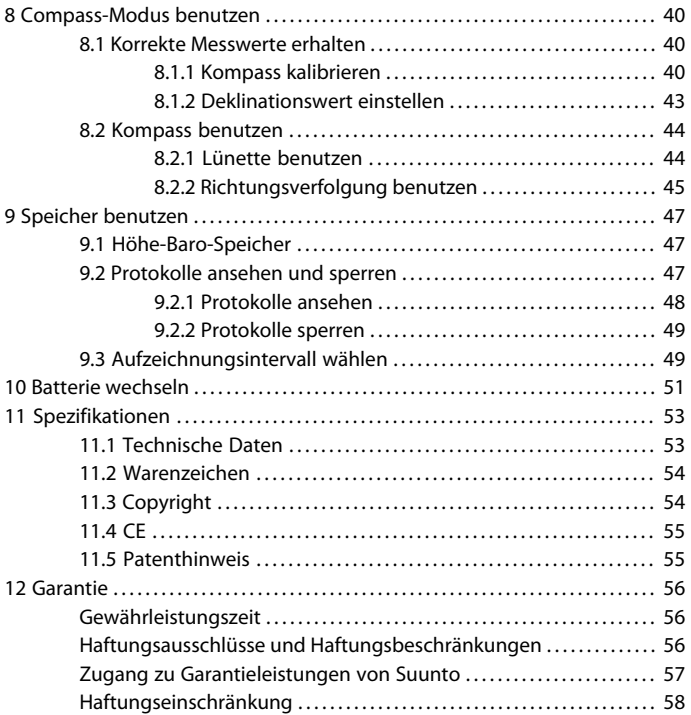

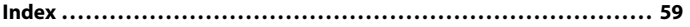

# <span id="page-5-0"></span>**1 SICHERHEIT**

#### <span id="page-5-1"></span>**Sicherheitshinweisarten:**

 *WARNUNG:* – weist auf einen Vorgang oder eine Situation hin, die zu schweren oder lebensgefährlichen Verletzungen führen kann.

 *ACHTUNG:* – weist auf einen Vorgang oder eine Situation hin, die zu Beschädigungen am Gerät führen kann.

<span id="page-5-2"></span> *HINWEIS:* – wird verwendet, um besonders wichtige Informationen hervorzuheben.

#### **Sicherheitshinweise:**

 *WARNUNG:* VERWENDEN SIE DAS GERÄT NICHT ZUM SPORTTAUCHEN.

**A WARNUNG:** OBWOHL UNSERE PRODUKTE ALLEN BRANCHENNORMEN ENTSPRECHEN, KÖNNEN DURCH DEN HAUTKONTAKT MIT DEM PRODUKT ALLERGISCHE REAKTIONEN ODER HAUTIRRITATIONEN HERVORGERUFEN WERDEN. VERWENDEN SIE DAS GERÄT IN DIESEM FALL NICHT WEITER, UND SUCHEN SIE EINEN ARZT AUF.

AN **ACHTUNG:** SETZEN SIE DAS GERÄT KEINEN PLÖTZLICHEN TEMPERATURSCHWANKUNGEN AUS.

 $\triangle$  **ACHTUNG:** BRINGEN SIE DAS GERÄT NICHT IN KONTAKT MIT LÖSUNGSMITTELN.

#### *ACHTUNG:* BRINGEN SIE DAS GERÄT NICHT IN KONTAKT MIT INSEKTENSCHUTZMITTELN.

 *ACHTUNG:* ENTSORGEN SIE DAS GERÄT NACH ENDE DER NUTZUNGSDAUER ALS ELEKTRONIKABFALL.

 *ACHTUNG:* LASSEN SIE DAS GERÄT NICHT FALLEN, UND SETZEN SIE ES KEINEN STÖSSEN AUS.

# <span id="page-7-0"></span>**2 WILLKOMMEN**

"Seit über 70 Jahren liefert Suunto genaue und zuverlässige Informationen an Menschen, die diese brauchen. Unsere Instrumente ermöglichen es unseren Benutzern, ihre Ziele effektiver zu erreichen und mehr aus ihren sportlichen Aktivitäten herauszuholen. Unsere Produkte sind für den Benutzer oft entscheidend. Daher sind wir bei Suunto stolz darauf, die höchsten Qualitätsstandards für unsere Produkte aufrechtzuerhalten. "

Suunto wurde 1936 gegründet und ist der weltweit führende Hersteller für Präzisionskompasse, Tauchcomputer und Armbandhöhenmesser. Suunto Freiluftinstrumente bieten ein legendäres Design, Genauigkeit und Zuverlässigkeit, und Bergsteiger, Taucher und Forscher auf jedem Kontinent vertrauen darauf. 1987 leistete Suunto mit dem ersten Tauchcomputer Pionierarbeit, 1998 gefolgt von der ersten ABC-Armbanduhr. Durch das Angebot der neuesten Weiterentwicklungen bei Höhenmessern, Sportfitness- und GPS-Geräten bleibt Suunto die allererste Wahl der heutigen Freiluft-Profis. Um mehr über Suunto Freiluft-Instrumente und die Leute, die sie verwenden, zu erfahren, besuchen Sie www.suunto.com.

# <span id="page-8-0"></span>**3 EINLEITUNG**

Suunto Core wurde für Menschen wie Sie entworfen, Menschen, die das Leben draußen und Aktivitäten wie Bergsteigen, Wandern, Schnorcheln und zahllose andere, von erholsam bis extrem, genießen. Ihr Suunto Core wird Ihnen dabei helfen, das maximale Vergnügen aus Ihren bevorzugten Freiluftaktivitäten herauszuholen, egal welche das sein mögen.

Suunto Core vereint einen Höhenmesser, ein Barometer und einen elektronischen Kompass in einem Paket. Er besitzt außerdem Uhr-, Stoppuhrund Kalenderfunktionen.

Dieses Benutzerhandbuch erklärt die Merkmale des Suunto Core, wie sie funktionieren und wie Sie sie aufrufen. Zusätzlich haben wir Beispiele angeführt, wie Sie diese Funktionen im wirklichen Leben anwenden können.

Jedes Hauptkapitel erklärt einen Modus und seine Ansichten. Es gibt Ihnen auch Informationen dazu, wie Sie diese Ansichten einstellen und benutzen können.

Suunto Core zeigt Ihnen Messwerte für Zeit, Luftdruck und Höhe an. Es werden zusätzliche Informationen zu jeder Anzeige gegeben, so dass Sie das Beste aus Ihrer Lieblingsfreiluftaktivität herausholen können.

# <span id="page-9-0"></span>**4 EINSTIEG**

#### <span id="page-9-1"></span>**Grundeinstellungen**

Drücken Sie eine beliebige Taste, um Ihren Suunto Core zu aktivieren. Sie werden dann aufgefordert, Sprache, Einheiten (britisch oder metrisch), Zeit und Datum einzustellen. Verwenden Sie die obere rechte [+]-Taste und die untere rechte [- Light]-Taste, um die Einstellungen zu ändern. Durch Drücken der rechten mittleren [Mode]-Taste bestätigen Sie und gehen zum nächsten Menüpunkt. Durch Drücken der linken unteren [View]-Taste können Sie immer zum vorhergehenden Menüpunkt zurückkehren. Wenn die Einstellungen so sind wie gewünscht, können Sie mit der Anwendung der grundlegenden Zeitfunktionen Ihres Suunto Core beginnen.

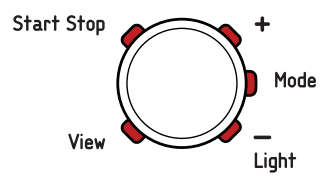

<span id="page-9-2"></span> *HINWEIS:* Sie müssen den Höhenmesser, das Barometer und den Kompass einstellen, um korrekte Messwerte zu erhalten. Im Benutzerhandbuch finden Sie detaillierte Informationen zu der richtigen Einstellung.

#### **Modi**

Ihre Suunto Core hat drei Modi: **TIME**, **ALTI & BARO** und **COMPASS**. Die Modi werden im Benutzerhandbuch im Detail erklärt. Der aktivierte Modus wird durch ein Rechteck um den Modusnamen angezeigt. Sie wechseln mit der rechten mittleren [Mode]-Taste zwischen den Modi. Probieren Sie es aus!

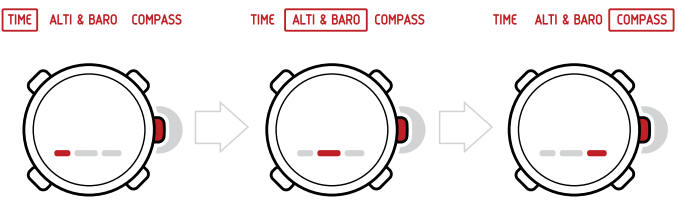

#### <span id="page-10-0"></span>**Ansichten**

Jeder Modus besitzt eine Anzahl von Ansichten, die Sie mit der unteren linken [View]-Taste aufrufen können. Die Ansichten werden im unteren Teil der Anzeige dargestellt. Die Ansichten enthalten Zusatzinformationen über den aktivierten Modus, z.B. Sekunden als Zusatzinformation im **TIME**-Modus ansehen. Einige Ansichten sind auch interaktiv.

Suunto Core verfügt über vier interaktive Ansichten:

- Stoppuhr (**TIME**-Modus)
- Countdown-Timer (**TIME**-Modus)
- Protokollrecorder (**ALTI & BARO**-Modus)
- Höhenänderungsmesser (**ALTI & BARO**-Modus)

Wenn die interaktiven Ansichten aktiviert sind, können Sie diese mit der oberen linken [Start Stop]-Taste starten, anhalten und neustarten und sie durch Gedrückthalten der oberen rechten [+]-Taste zurücksetzen. Rufen Sie die Stoppuhr im **TIME**-Modus auf und probieren Sie sie aus!

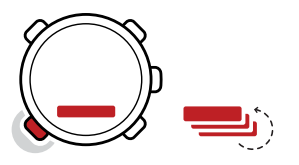

#### <span id="page-11-0"></span>**Menü**

Im **MENÜ** können Sie Werte ändern, die allgemeinen Einstellungen und Einheiten ändern oder im Logbuch gespeicherte Protokolle ansehen. Um **MENÜ** aufzurufen, halten Sie die mittlere rechte [Mode]-Taste gedrückt, während Sie sich im Modus **TIME**, **ALTI & BARO** oder **COMPASS** befinden. Die Segmente im äußeren Teil der Anzeige zeigen Ihre Übergangszeit. Verlassen Sie das **MENÜ** durch Drücken der oberen linken [Start Stop]-Taste. Wenn es im **MENÜ** eine Verlassen-Option gibt, wird dies durch ein "X" auf dem Bildschirm neben der [Start Stop]-Taste angezeigt. Machen Sie sich mit dem Aufrufen und Verlassen von **MENÜ** vertraut!

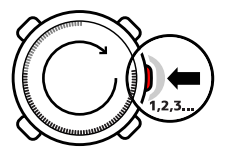

#### <span id="page-11-1"></span>**Beleuchtung**

Sie können die Beleuchtung in jedem Modus durch Drücken der unteren rechten [- Light]-Taste aktivieren. Die Beleuchtung schaltet sich nach 5 Sekunden automatisch aus. Wenn Sie die Beleuchtung sehen wollen, wenn Sie sich in **MENÜ** befinden, müssen Sie sie im Modus **TIME**, **ALTI & BARO** oder **COMPASS** aktivieren, bevor Sie **MENÜ** aufrufen. Die Beleuchtung kehrt zu normal zurück, wenn Sie zu einem Modus zurückgehen.

#### <span id="page-12-0"></span>**Tastensperre**

Sie können die Tastensperre aktivieren und deaktivieren, indem Sie die untere rechte [-Light]-Taste gedrückt halten.

<span id="page-12-1"></span> *HINWEIS:* Bei aktivierter Tastensperre können Sie die Ansichten ändern und die Beleuchtung einschalten.

#### **Werte ändern**

Um eine Einstellung zu ändern, müssen Sie sich im **MENÜ** befinden. Um **MENÜ** aufzurufen, halten Sie die rechte mittlere [Mode]-Taste gedrückt, während Sie sich im Modus **TIME**, **ALTI & BARO** oder **COMPASS** befinden. Jede Änderung, die Sie in **MENÜ** vornehmen, wird sofort wirksam. Gehen Sie zum Beispiel im **MENÜ** zu **ZEIT-DATUM** und ändern Sie die Zeit von 12:30 auf 11:30 und verlassen Sie das Menü. Die Zeit wird auf 11:30 gestellt.

# <span id="page-13-0"></span>**5 ALLGEMEINE EINSTELLUNGEN**

<span id="page-13-3"></span>Bevor Sie mit dem Einsatz Ihres Suunto Core beginnen, sollten Sie die Messgrößeneinheiten und allgemeinen Einstellungen entsprechend Ihren Präferenzen einstellen. Die allgemeinen Einstellungen werden im **MENÜ** geändert.

# <span id="page-13-5"></span><span id="page-13-1"></span>**5.1 Gurtlänge einstellen**

<span id="page-13-2"></span>Wenn Sie die Länge des Metallgurts verändern müssen, gehen Sie bitte zu Ihrem nächsten Uhrengeschäft, um dort die notwendigen Einstellungen vornehmen zu lassen.

# <span id="page-13-4"></span>**5.2 Einheiten ändern**

In **EINHEITEN** wählen Sie die Messgrößeneinheiten, darunter:

- **ZEIT**: 24h/12h
- **DATUM**: TT.MM/MM.TT
- **TEMPERATUR**: °C/°F (Celsius/Fahrenheit)
- **LUFTDRUCK**: hPa/inHg
- **HÖHE**: Meter/Fuß

**EINHEITEN** im **MENÜ** aufrufen:

- 1. Rufen Sie **MENÜ** auf, indem Sie im Modus **TIME**, **ALTI & BARO** oder **COMPASS** [Mode] gedrückt halten.
- 2. Scrollen Sie mit [- Light] zu **EINHEITEN**.
- 3. Bestätigen Sie mit [Mode].

Einheiten ändern:

- 1. Scrollen Sie zwischen den Listenpunkten in **EINHEITEN** mit [+] und [- Light].
- 2. Bestätigen Sie mit [Mode].
- 3. Ändern Sie die Werte mit [+] und [- Light], bestätigen Sie mit [Mode].
- <span id="page-14-0"></span>4. Schließen Sie **MENÜ** mit [Start Stop].

### **5.3 Allgemeine Einstellungen ändern**

In **ALLGEMEIN** stellen Sie die allgemeinen Einstellungen ein, darunter:

- **TASTENTON**: ein/aus
- **SIGNALTON**: ein/aus
- **BELEUCHTUNG**: Lichttaste/beliebige Taste
- **SPRACHE**: Englisch, Französisch, Spanisch, Deutsch

Um **ALLGEMEIN** im **MENÜ** aufzurufen:

- 1. Rufen Sie **MENÜ** auf, indem Sie im Modus **TIME**, **ALTI & BARO** oder **COMPASS** [Mode] gedrückt halten.
- <span id="page-14-1"></span>2. Scrollen Sie mit [- Light] zu **ALLGEMEIN**.
- 3. Bestätigen Sie mit [Mode].

#### <span id="page-14-2"></span>**5.3.1 Tastenton**

Über **TASTENTON** schalten Sie den Tastenton an oder aus. Bei jedem Tastendruck erklingt ein Ton, der die Aktion bestätigt.

- 1. Wählen Sie in **ALLGEMEIN** die Funktion **TASTENTON**, um den Tastenton ein-/auszuschalten.
- 2. Schalten Sie den Tastenton mit [+] und [- Light] an oder aus.
- 3. Bestätigen Sie mit [Mode].

#### <span id="page-15-0"></span>**5.3.2 Signaltöne**

<span id="page-15-3"></span>Über **SIGN.TÖNE** schalten Sie die Signaltöne ein oder aus. Sie hören die Signaltöne, wenn:

- Sie einen Einstellungswert ändern
- Sie den Höhenreferenzwert einstellen
- Sie den Protokollrecorder starten oder stoppen
- Sie einen Höhenpunkt markieren, während Sie Protokolle aufzeichnen
- Sie die Stoppuhr starten oder stoppen
- Das Gerät schaltet zwischen dem **HÖHENMESSER** und **BAROMETER**-Profil um, wenn Sie das **AUTOMATIK**-Profil verwenden.

Signaltöne ein- oder ausschalten:

- 1. Wählen Sie in **ALLGEMEIN** die Funktion **SIGN.TÖNE**.
- <span id="page-15-1"></span>2. Schalten Sie die Signaltöne mit [+] und [- Light] ein oder aus.

### <span id="page-15-2"></span>**5.3.3 Beleuchtung**

Mit **BELEUCHTUNG** können Sie zwischen zwei verschiedenen Beleuchtungsmöglichkeiten wählen: beliebige Taste und Lichttaste.

Beleuchtung für Normal- oder Nachteinsatz einstellen:

- 1. Wählen Sie in **ALLGEMEIN** den Punkt **BELEUCHTUNG**.
- 2. Ändern Sie die Beleuchtung mit **LICHTTASTE** und **BELIEBIGE TASTE** mit [+] und [- Light].

Wenn **LICHTTASTE** gewählt wurde, können Sie die Beleuchtung mit [- Light] aktivieren. Die Beleuchtung schaltet sich nach 5 Sekunden automatisch aus. Wenn Sie die Beleuchtung im **MENÜ** benötigen, müssen Sie sie im Modus **TIME**, **ALTI & BARO** oder **COMPASS** aktivieren, bevor Sie **MENÜ** aufrufen. Die Beleuchtung bleibt dann solange aktiviert, bis Sie **MENU** verlassen.

Wenn **BELIEBIGE TASTE** gewählt wurde, wird die Beleuchtung bei jedem Tastendruck eingeschaltet.

### <span id="page-16-0"></span>**5.3.4 Sprache**

<span id="page-16-3"></span>In **SPRACHE** wählen Sie die Sprache der Benutzeroberfläche Ihres Suunto Core (Englisch, Deutsch, Französisch oder Spanisch).

Eine Sprache wählen:

- 1. Wählen Sie in **ALLGEMEIN** die Funktion **SPRACHE**.
- <span id="page-16-1"></span>2. Wählen Sie mit [+] und [- Light] eine Sprache aus der Liste aus.

#### <span id="page-16-2"></span>**5.3.5 Tastensperre aktivieren**

Sie können die Tastensperre aktivieren und deaktivieren, indem Sie [-Light] gedrückt halten. Wenn die Tastensperre aktiviert ist, wird dies durch ein Sperrsymbol angezeigt  $\blacksquare$ .

 *HINWEIS:* Bei aktivierter Tastensperre können Sie die Ansicht ändern und die Beleuchtung einschalten.

# <span id="page-17-0"></span>**6 ZEIT-MODUS VERWENDEN**

<span id="page-17-1"></span>Der **ZEIT**-Modus dient der Zeitmessung.

TIME ALTI & BARO COMPASS

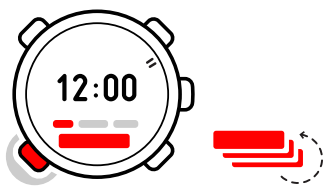

Mit [View] können Sie durch die folgenden Ansichten scrollen:

- Datum: aktueller Wochentag und aktuelles Datum
- Sekunden: Sekunden als Zahlen
- Dualzeit: Zeit in einer anderen Zeitzone
- Sonnenaufgang und Sonnenuntergang: Zeit des Sonnenaufgangs und des Sonnenuntergangs an einem bestimmten Standort
- Stoppuhr: Sport-Timer
- Countdown-Timer: Alarm wird nach einer eingestellten Dauer ausgelöst
- Leer: keine zusätzliche Ansicht

 *HINWEIS:* Die zweite Ansicht im unteren Bildschirmbereich wechselt nach zwei Stunden in den Standbymodus, um Energie zu sparen. Durch erneutes Wechseln in die Ansicht wird diese reaktiviert.

# <span id="page-18-0"></span>**6.1 Zeiteinstellungen ändern**

<span id="page-18-4"></span>Sie ändern die Zeiteinstellungen im **MENÜ**.

Zeiteinstellungen im **MENÜ** aufrufen:

- 1. Rufen Sie **MENÜ** auf, indem Sie [Mode] gedrückt halten.
- 2. Scrollen Sie mit [- Light] zu **ZEIT-DATUM**.
- <span id="page-18-1"></span>3. Bestätigen Sie mit [Mode].

#### <span id="page-18-7"></span>**6.1.1 Zeit einstellen**

Über die Funktion **ZEIT** stellen Sie die Zeit ein.

Zeit einstellen:

- 1. Wählen Sie in **ZEIT-DATUM ZEIT**.
- <span id="page-18-2"></span>2. Ändern Sie die Stunden-, Minuten- und Sekundenwerte mit [+] und [- Light].

#### <span id="page-18-5"></span>**6.1.2 Datum einstellen**

Über die Funktion **DATUM** stellen Sie Monat, Tag und Jahr ein.

Datum einstellen:

- 1. Wählen Sie in **ZEIT-DATUM** die Funktion **DATUM**.
- 2. Ändern Sie die Jahres-, Monats- und Tageswerte mit [+] und [- Light].

<span id="page-18-3"></span>Um das Anzeigeformat für die Zeit zu ändern, siehe [Abschnitt 5.2 Einheiten](#page-13-2) [ändern auf Seite 14](#page-13-2).

#### <span id="page-18-6"></span>**6.1.3 Dualzeit einstellen**

In **DUALZEIT** können Sie die Zeit für einen Ort in einer anderen Zeitzone einstellen.

Dualzeit einstellen:

- 1. Wählen Sie in **ZEIT-DATUM** die Funktion **DUALZEIT**.
- 2. Ändern Sie die Stunden-, Minuten- und Sekundenwerte mit [+] und [- Light].

 *HINWEIS:* Wir empfehlen Ihnen, dass Sie die aktuelle Zeit an Ihrem aktuellen Ort als Hauptzeit einstellen, da der Wecker entsprechend der Hauptzeit seinen Alarm gibt.

#### **In der Praxis: Die Heimatzeit kennen**

<span id="page-19-0"></span>Sie reisen im Ausland und stellen die Dualzeit auf die Zeit Ihres Heimatorts. Die Hauptzeit ist die Zeit an Ihrem aktuellen Aufenthaltsort. Jetzt kennen Sie immer die örtliche Zeit und können schnell überprüfen, wie spät es zu Hause ist.

#### <span id="page-19-1"></span>**6.1.4 Sonnenaufgangs und -untergangszeiten einstellen**

Wählen Sie in **SONNE AUF** eine Referenzstadt, die der Suunto Core verwendet, um Ihnen Sonnenaufgangs- und Sonnenuntergangszeiten anzugeben.

Sonnenaufgangs- und Sonnenuntergangszeiten einstellen:

- 1. Wählen Sie in **MENÜ** die Funktion **SONNE AUF**.
- 2. Scrollen Sie mit [+] und [- Light] durch die Standorte.
- 3. Wählen Sie mit [Mode] einen Standort.

 *HINWEIS:* Wenn Sie die Sonnenaufgangs- und untergangszeiten für einen anderen Standort, der nicht in Ihrem Gerät aufgelistet ist, einstellen wollen, wählen Sie eine andere Referenzstadt aus der gleichen Zeitzone. Wählen Sie die nächste nördliche oder südliche Stadt Ihres Standorts.

#### **In der Praxis: Wandern in der Nähe von Toronto**

Sie wandern in Algonquin, einem großen Nationalpark nördlich von Toronto. Sie wollen wissen, wann die Sonne untergeht, damit Sie wissen, wann Sie anfangen müssen, Ihr Zelt für die Nacht aufzustellen. Sie wählen "Toronto" als Ihre Referenzstadt für Sonnenaufgang-Sonnenuntergang. Ihr Suunto Core zeigt Ihnen jetzt, wann die Sonne untergehen wird.

## <span id="page-20-3"></span><span id="page-20-0"></span>**6.2 Stoppuhr verwenden**

Die Stoppuhr mit ihrer Einteilung von 0,1 Sekunden wird verwendet, um Zeiten zu erfassen.

So verwenden Sie die Stoppuhr:

- 1. Wählen Sie im Modus **ZEIT** die Stoppuhransicht.
- 2. Mit [Start Stop] können Sie die Stoppuhr starten, stoppen und neu starten.
- 3. Halten Sie [+] gedrückt, um die Stoppuhr zurückzusetzen.

#### **In der Praxis: Zeitnahme beim 100-Meter-Lauf**

<span id="page-20-1"></span>Ihr Freund übt für einen Laufwettkampf und will wissen, wie schnell er den 100-Meter-Lauf läuft. Sobald er den Startblock verlässt, starten Sie die Stoppuhr, und mit dem Überqueren der Ziellinie drücken Sie auf "Stop". Das Ergebnis: 11,3 Sekunden. Nicht schlecht!

## <span id="page-20-2"></span>**6.3 Countdown-Timer benutzen**

In **COUNTDOWN** können Sie den Countdown-Timer einstellen, um von einer eingestellten Zeit auf Null herunterzuzählen. Wenn Null erreicht ist, ertönt ein Alarm. Die Voreinstellung ist 5 Minuten.

Die voreingestellte Countdownzeit ändern:

- 1. Wählen Sie in **MENÜ** die Funktion **ZEIT-DATUM**.
- 2. Wählen Sie **COUNTDOWN**.
- 3. Stellen Sie die Timer-Minuten und -Sekunden ein (maximal 99 Minuten und 59 Sekunden).
- 4. Bestätigen Sie mit [Mode].

Den Countdown starten:

- 1. Wechseln Sie zum **TIME**-Modus.
- 2. Wählen Sie die Ansicht Countdown-Timer.
- 3. Starten, stoppen und starten Sie neu mit [Start Stop].
- 4. Halten Sie [+] gedrückt, um den Timer zurückzusetzen.

#### **In der Praxis: Eier kochen**

Sie befinden sich auf einer Wanderexpedition. Es ist Morgen. Sie wachen auf, kommen aus Ihrem Zelt und beginnen damit, Frühstück an Ihrem Lagerfeuer zu machen. Heute möchten Sie 8-Minuten Eier. Sie stellen den Countdown-Timer auf 8 Minuten, während Ihre Eier im Topf sind, und warten darauf, dass das Wasser anfängt zu kochen. Wenn das Wasser kocht, starten Sie den Countdown-Timer. Nach acht Minuten ertönt der Arlarm Ihres Suunto Core. Fertig! Perfekte 8-Minuten Eier.

## <span id="page-21-1"></span><span id="page-21-0"></span>**6.4 Wecker einstellen**

Sie können Ihren Suunto Core als Wecker benutzen.

Wecker aufrufen und Wecker stellen:

- 1. Wählen Sie im **MENÜ** die Funktion **ZEIT-DATUM**.
- 2. Wählen Sie **ALARM**.
- 3. Schalten Sie den Wecker mit [+] und [- Light] ein oder aus.
- 4. Bestätigen Sie mit [Mode].
- 5. Verwenden Sie [+] und [- Light], um die Stunden und Minuten einzustellen.

Wenn der Wecker eingeschaltet ist, erscheint das Weckersymbol  $\blacktriangle$  in der Anzeige.

Wenn der Weckton erklingt, können Sie den Alarm entweder vorübergehend oder ganz ausschalten.

Wenn Sie **JA** wählen oder nichts tun, stoppt der Alarm und startet alle 5 Minuten erneut, bis Sie ihn abstellen. Sie können den Alarm bis zu 12 Mal für insgesamt 1 Stunde vorübergehend anhalten. Wenn Sie **NEIN** wählen, stoppt der Alarm und startet am nächsten Tag um die gleiche Zeit.

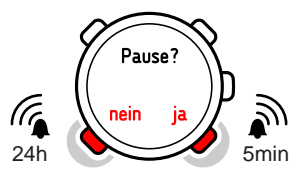

 *TIPP:* Wenn der Alarm vorübergehend ausgeschaltet ist, können Sie ihn im *TIME*-Modus deaktivieren, indem Sie die [View]-Taste gedrückt halten.

#### **In der Praxis: Morgens aufwachen**

Sie wollen morgen früh aufwachen. Bevor Sie zu Bett gehen, stellen Sie den Wecker Ihres Suunto Core auf 6:30 Uhr . Der Alarm weckt Sie am nächsten Morgen um 6:30 Uhr, aber Sie möchten noch 5 Minuten länger schlafen. Wenn das Gerät fragt, ob Sie den Alarm vorübergehend anhalten wollen, wählen Sie *JA*. Nach 5 Minuten

erklingt der Alarm erneut. Diesmal stehen Sie auf und fangen gutgelaunt mit der Vorbereitung Ihres Trips an. Was für einen Unterschied fünf Minuten machen können!

# <span id="page-24-0"></span>**7 ALTI & BARO-MODUS BENUTZEN**

<span id="page-24-2"></span>Im **ALTI & BARO**-Modus können Sie die aktuelle Höhe, den Luftdruck oder die Schnorcheltiefe ansehen. Es bietet vier Profile an: **AUTOMATIK**, **HÖHENMESSER**, **BAROMETER** und **TIEFENMESSER**. Sie können verschiedene Ansichten aufrufen, abhängig davon welches Profil aktiviert ist, wenn Sie sich im **ALTI & BARO**-Modus befinden.

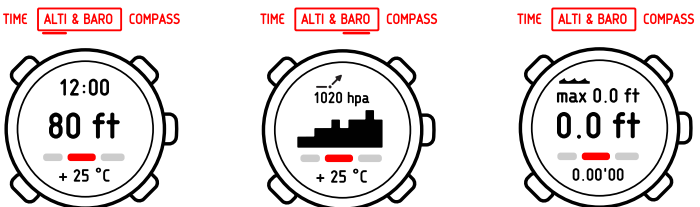

## <span id="page-24-1"></span>**7.1 Funktionsweise der Höhenmesser-/Barometerfunktion**

Um mit der Funktion **HÖHE & BARO** richtige Messergebnisse zu erhalten, sollten Sie wissen, wie der Suunto Core die Höhe und den Luftdruck auf Meereshöhe berechnet.

Der Suunto Core misst kontinuierlich den absoluten Luftdruck. Basierend auf diesem Messwert und den Referenzwerten berechnet das Gerät dann die Höhe bzw. den Luftdruck auf Meereshöhe.

 *ACHTUNG:* Es ist daher wichtig, den Bereich um den Sensor herum vor Schmutz und Sand zu schützen. Stecken Sie außerdem niemals Gegenstände in die Sensoröffnungen.

#### <span id="page-25-1"></span><span id="page-25-0"></span>**7.1.1 Korrekte Messwerte erhalten**

Wenn Sie eine Freiluftaktivität ausüben, bei der Sie den Luftdruck kennen sollten, müssen Sie den Höhenreferenzwert Ihres Standorts eingeben. Dieser findet sich in den meisten topographischen Karten. Ihr Suunto Core zeigt jetzt die richtigen Messwerte an.

Um die richtigen Höhenmesswerte zu erhalten, müssen Sie den Referenzwert Meeresspiegeldruck eingeben. Den für Ihren Standort relevanten Referenzwert Meeresspiegeldruck können Sie in der Wetterabteilung der Lokalzeitungen oder auf der Webseite des nationalen Wetterdienstes finden.

#### **Der Absolute Luftdruck wird kontinuierlich gemessen**

Absoluter Luftdruck + Bezugshöhe = Meeresspiegeldruck Absoluter Luftdruck + Referenz Meeresspiegeldruck = Höhe

Änderungen der örtlichen Wetterbedingungen beeinflussen die Höhenmesswerte. Wenn das örtliche Wetter häufig wechselt, ist es ratsam, den aktuellen Höhenreferenzwert häufiger neu einzustellen, vorzugsweise vor Reisebeginn, wenn die Referenzwerte zugänglich sind. Wenn das örtliche Wetter stabil ist, müssen Sie die Referenzwerte nicht einstellen.

#### <span id="page-26-1"></span><span id="page-26-0"></span>**7.1.2 Fehlerhafte Messergebnisse erhalten**

#### **HÖHENMESSER-Profil + Stillstand + Wetteränderung**

Wenn Ihr **HÖHENMESSER**-Profil längere Zeit eingeschaltet ist und Ihr Gerät sich an einem festen Ort befindet, während sich das örtliche Wetter ändert, liefert das Gerät fehlerhafte Höhenmesswerte.

#### **HÖHENMESSER-Profil + sich ändernde Höhe + Wetteränderung**

Wenn Ihr **HÖHENMESSER**-Profil eingeschaltet ist, und das Wetter sich häufig ändert, während sie in die Höhe steigen oder aus der Höhe absteigen, liefert das Gerät fehlerhafte Messwerte.

#### **BAROMETER-Profil + sich ändernde Höhe**

Wenn das **BAROMETER**-Profil längere Zeit eingeschaltet ist, während Sie in die Höhe steigen oder aus der Höhe absteigen, nimmt das Gerät an, dass Sie stillstehen und interpretiert Ihre Höhenänderungen als Änderungen des Meeresspiegeldrucks. Es liefert daher fehlerhafte Meeresspiegeldruck-Messwerte.

#### **In der Praxis: Den Höhenreferenzwert einstellen**

Sie befinden sich am zweiten Tag Ihrer zweitägigen Wanderung. Sie bemerken, dass Sie vergessen haben, vom *BAROMETER*-Profil zum *HÖHENMESSER*-Profil umzuschalten, als Sie am Morgen angefangen haben sich zu bewegen. Sie wissen, dass die aktuellen Höhenmesswerte des Suunto Core falsch sind. Daher wandern Sie zum nächsten Ort, der in Ihrer topographischen Karte angezeigten ist und für den es einen Höhenreferenzwert gibt. Sie korrigieren den Höhenreferenzwert des Suunto Core entsprechend. Ihre Höhenmesswerte sind wieder korrekt.

# <span id="page-27-0"></span>**7.2 Profile und Referenzwerte einstellen**

#### <span id="page-27-1"></span>**7.2.1 Profil an Aktivität anpassen**

Das **HÖHENMESSER**-Profil sollte gewählt werden, wenn Ihre Freiluftaktivität Höhenänderungen beeinhaltet (z.B. Wandern in bergigem Gelände). Das **BAROMETER**-Profil sollte gewählt werden, wenn Ihre Freiluftaktivität keine Höhenänderungen beeinhaltet (z.B. Surfen, Segeln). Um die richtigen Messwerte zu erhalten, müssen Sie das Profil an die Aktivität anpassen. Sie können entweder den Suunto Core entscheiden lassen, welches Profil im Moment am besten zu Ihnen passt, oder Sie können selbst ein passendes Profil auswählen.

#### <span id="page-27-4"></span><span id="page-27-2"></span>**7.2.2 Profile einstellen**

Profil einstellen:

- 1. Wählen Sie in **MENÜ** die Funktion **HÖHE-BARO**.
- 2. Wählen Sie **PROFIL**.
- 3. Wählen Sie ein passendes Profil.

<span id="page-27-3"></span>Alternativ können Sie das Profil im **ALTI & BARO**-Modus einstellen, indem Sie die [View]-Taste gedrückt halten.

#### <span id="page-27-5"></span>**7.2.3 Referenzwerte einstellen**

Referenzwert einstellen:

- 1. Wählen Sie in **MENÜ** die Funktion **HÖHE-BARO**.
- 2. Wählen Sie **REFERENZ** und wählen Sie zwischen **HÖHENMESSER** und **MEERESSPIEGEL**.
- 3. Stellen Sie den bekannten Referenzwert mit [+] und [- Light] ein.

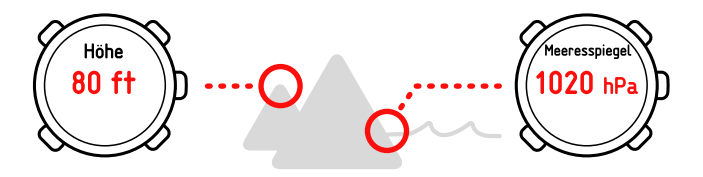

#### **In der Praxis: Ihren Höhenwert korrigieren**

Sie wandern und machen eine Pause, als Sie ein Schild mit der aktuellen Höhe sehen. Sie überprüfen die Höhenanzeige Ihres Suunto Core und bemerken einen kleinen Unterschied zwischen den beiden Zahlen. Sie stellen den Höhenreferenzwert an Ihrem Suunto Core ein, damit er mit demjenigen auf dem Schild übereinstimmt.

# <span id="page-28-1"></span><span id="page-28-0"></span>**7.3 Wettertrendanzeige benutzen**

Die Wettertrendanzeige befindet sich auf der oberen Seite der Anzeige. Sie wird in den **TIME**- und **ALTI & BARO**-Modi angezeigt und bietet Ihnen eine Schnellreferenz, um aufkommende Wetterbedingungen zu prüfen. Die Wettertrendanzeige besteht aus zwei Linien, die einen Pfeil bilden. Jede Linie steht für einen 3-Stunden-Zeitraum. Die rechte Linie steht für die letzten 3 Stunden. Die linke Linie steht für die 3 Stunden vor den letzten 3 Stunden. Damit kann die Linie 9 verschiedene Muster im barometrischen Trend anzeigen.

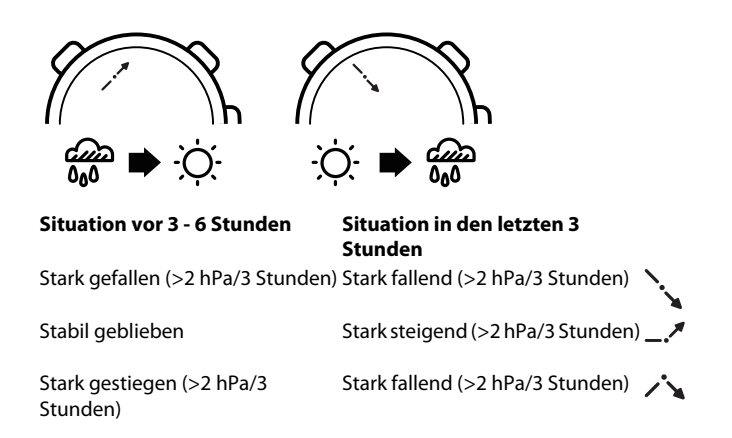

<span id="page-29-0"></span> *TIPP:* Wenn die Wettertrendanzeige zeigt, dass der Luftdruck konstant steigt, bestehen größere Aussichten, dass besseres Wetter aufkommt. Wenn der Luftdruck jedoch konstant fällt, bestehen größere Aussichten, dass schlechtes Wetter aufkommt.

## <span id="page-29-1"></span>**7.4 Sturmwarnung aktivieren**

Die Sturmwarnung meldet Ihnen, dass innerhalb von 3 Stunden ein Druckabfall von 4 hPa / 0,12 inHg oder mehr aufgetreten ist. Suunto Core aktiviert einen Alarm und auf der Anzeige blinkt für 20 Sekunden ein Warnsymbol. Die

Sturmwarnung funktioniert nur, wenn Sie das **BAROMETER**-Profil im **ALTI & BARO**-Modus aktiviert haben.

Sturmwarnung aktivieren:

- 1. Wählen Sie im **MENÜ HÖHE-BARO**.
- 2. Wählen Sie **STURMWARNUNG**.
- 3. Schalten Sie die Sturmwarnung mit [+] und [- Light] an oder aus.

#### **In der Praxis: Bei einer Wanderung von einem Sturm überrascht werden**

Sie wandern gerade durch einen dichten Wald, als Ihr Suunto Core die Sturmwarnung aktiviert. Das Wetter hat sich in den letzten 3 Stunden verschlechtert - der Himmel verdunkelt sich. Zum Glück hat Sie Ihr Suunto Core gewarnt, damit Sie einen Unterschlupf vor dem drohenden starken Regen suchen können.

## <span id="page-30-1"></span><span id="page-30-0"></span>**7.5 Höhenmesser-Profil benutzen**

Das **HÖHENMESSER**-Profil berechnet die Höhe auf der Basis von Referenzwerten. Die Referenzwerte können entweder Meeresspiegeldruck oder ein früherer Punkt des Höhenreferenzwertes sein. Wenn das **HÖHENMESSER**-Profil aktiviert ist, ist das Wort **HÖHE** in der Anzeige unterstrichen.

Wenn das **HÖHENMESSER**-Profil aktiviert ist, können Sie über [View] die folgenden Ansichten aufrufen:

- Höhenänderungsmesser: misst den Höhenunterschied zu einem eingestellten Punkt
- Temperatur: misst die aktuelle Temperatur
- Protokollrecorder: zeichnet die Höhenänderungen in Protokollen auf
- Leer: keine zusätzlichen Informationen

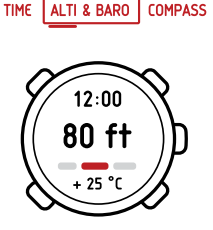

#### <span id="page-31-1"></span><span id="page-31-0"></span>**7.5.1 Höhenänderungsmesser verwenden**

Der Höhenänderungsmesser zeigt die Höhendifferenz zwischen einem eingestellten Punkt und Ihrer aktuellen Position an. Diese Funktion ist besonders nützlich beim Bergsteigen, zum Beispiel wenn Sie Ihren Fortschritt hinsichtlich der gekletterten Höhe nachvollziehen wollen.

Höhenänderungsmesser verwenden:

- 1. Wählen Sie im **ALTI & BARO**-Modus die Ansicht Höhenänderungsmesser.
- 2. Starten, stoppen und starten Sie ihn erneut mit [Start Stop].
- 3. Halten Sie [+] zum Zurücksetzen gedrückt.

#### **In der Praxis: Ihre Kletterei messen**

Sie wollen anfangen, einen Berg zu besteigen, der 3.280 Fuß (1000 m) hoch ist. Sie wollen Ihren Fortschritt während des Kletterns überprüfen. Also aktivieren Sie den Höhenänderungsmesser an Ihrem Suunto Core. Sie beginnen mit dem Klettern und überprüfen gelegentlich Ihre Höhe, um zu sehen, wie weit Sie vom nächsten Kontrollpunkt entfernt sind. An einer Stelle werden Sie müde. Sie prüfen die Höhe

und sehen, dass noch eine Menge Kletterei vor Ihnen liegt. Vielleicht sollten Sie Ihren nächsten Kontrollpunkt überdenken.

### <span id="page-32-0"></span>**7.5.2 Protokolle aufzeichnen**

<span id="page-32-1"></span>Der Protokollrecorder speichert alle Ihre Höhenbewegungen zwischen den Start- und Stoppzeiten. Wenn Sie eine Aktivität ausüben, bei der sich Ihre Höhe ändert, können Sie die Höhenänderungen aufzeichnen und die gespeicherten Informationen später ansehen.

Sie können auch Höhenmarken setzen, damit Sie sich die Dauer und Aufstiegs-/Abstiegshöhe zwischen Ihrer vorherigen Marke und der aktuellen Marke ansehen können. Ihre Marken werden im Speicher gespeichert und Sie können sie später aufrufen.

Ein Protokoll aufzeichnen:

- 1. Wählen Sie im **ALTI & BARO**-Modus die Protokollrecorder-Ansicht.
- 2. Starten, stoppen und starten Sie ihn erneut mit [Start Stop].
- 3. Wenn Sie ein Protokoll aufzeichnen, setzen Sie Marken mit [+].
- 4. Halten Sie [+] gedrückt, um zurückzusetzen (dies kann nur bei angehaltenem Recorder gemacht werden).

Protokoll Höhendifferenz: zeigt die gemessene Höhendifferenz zwischen einem Protokoll-Startpunkt und einem Protokoll-Endpunkt mit den folgenden Symbolen:

In den zusätzlichen Ansichten:

- wird angezeigt, wenn sich Ihre Höhe oberhalb des Startpunktes befindet.
- wird angezeigt, wenn Ihre Höhe die gleiche wie am Startpunkt ist.
- $\blacktriangledown$  wird angezeigt, wenn sich Ihre Höhe unterhalb des Startpunktes befindet.
- wird angezeigt, wenn Sie sich ansehen, wie weit Sie vom Protokollstart aus aufgestiegen sind.
- wird angezeigt, wenn Sie sich ansehen, wie weit Sie vom Protokollstart aus abgestiegen sind.

Höhenpunkte werden entsprechend der von Ihnen gewählten Aufzeichnungsintervalle aufgezeichnet.

Die Aufzeichnungsfrequenz ändern:

- 1. Wählen Sie im **MENÜ** die Funktion **SPEICHER**.
- 2. Wählen Sie **AUFZ.INTERVALL**.
- 3. Ändern Sie die Aufzeichnungsfrequenz mit [+] und [- Light].

 *HINWEIS:* Eine Abschätzung, wie lange Sie aufzeichnen können, wird im unteren Teil der Anzeige angezeigt, wenn Sie zwischen den Aufzeichnungsfrequenzen wechseln. Die tatsächliche Aufzeichnungsdauer kann abhängig von Ihrer Aktivität während des Aufzeichnungszeitraums leicht davon abweichen.

Sie können Ihren Verlauf von aufgezeichneten Protokollen, einschließlich Protokolldetails, aus dem **LOGBUCH** im **MENÜ** abrufen (siehe [Abschnitt 9.2](#page-46-2) [Protokolle ansehen und sperren auf Seite 47](#page-46-2)).

 *TIPP:* Wenn Sie den Protokollrecorder angehalten haben, können Sie das Logbuch aufrufen und Ihre aktuellen Aufzeichnungen ansehen, bevor Sie den Recorder zurücksetzen.

#### **In der Praxis: Höhe aufzeichnen**

Sie gehen auf eine weitere Bergwanderung. Diesmal wollen Sie aufzeichnen, wie weit sie auf- und absteigen, um diese Zahlen mit früheren Wanderungen zu vergleichen. Sie stellen Ihren Suunto Core auf *HÖHENMESSER*-Profil ein und starten den Protokollrecorder, wenn Sie Ihre Wanderung beginnen. Nach der Wanderung halten Sie den Protokollrecorder an und setzen ihn zurück. Nun können Sie ihn mit Ihren früheren Protokollen vergleichen.

## <span id="page-34-1"></span><span id="page-34-0"></span>**7.6 Barometer-Profil benutzen**

Das **BAROMETER**-Profil zeigt den aktuellen Meeresspiegeldruck. Dieser basiert auf den gegebenen Referenzwerten und dem ständig gemessenen absoluten Luftdruck. Änderungen im Meeresspiegeldruck werden graphisch in der Mitte der Anzeige dargestellt. Die Anzeige zeigt die Aufzeichnung der letzten 24 Stunden mit einem Aufzeichnungsintervall von 30 Minuten an.

Wenn das **BAROMETER**-Profil aktiviert ist, ist das Wort **BARO** in der Anzeige unterstrichen.

Wenn das **BAROMETER**-Profil aktiviert ist, können Sie über [View] die folgenden Ansichten aufrufen:

- Temperatur: misst die aktuelle Temperatur
- Protokollrecorder: zeichnet die Höhenänderungen in Protokollen auf
- Bezugshöhe: zeigt den Höhenreferenzwert
- Zeit: zeigt die aktuelle Zeit

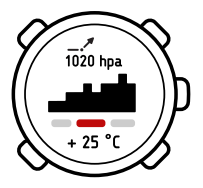

 *HINWEIS:* Wenn Sie Ihren Suunto Core am Handgelenk tragen, müssen Sie ihn abnehmen, um den genauen Temperaturmesswert zu bekommen, da Ihre Körpertemperatur den Anfangsmesswert beeinflusst.

Ein 7-Tageprotokoll des Meeresspiegeldrucks kann im **HÖHE-BARO**-Speicher im **MENÜ** angesehen werden (siehe [9.1 Höhe-Baro-Speicher auf Seite 47](#page-46-1).)

#### **In der Praxis: Das BAROMETER-Profil benutzen**

<span id="page-35-0"></span>Sie wandern immer noch und werden müde. Sie beschließen, ein Schläfchen zu machen und bauen Ihr Zelt auf. Da Ihre Höhe für einige Zeit gleich bleiben wird, aktivieren Sie das *BAROMETER*-Profil. Wenn Sie aufwachen, können Sie Änderungen im Meeresspiegeldruck mit einem Blick auf das Wetter überprüfen.

### <span id="page-35-1"></span>**7.6.1 Protokolle aufzeichnen**

Wenn Sie im **HÖHENMESSER**-Profil Protokolle aufzeichnen, können Sie zum **BAROMETER**-Profil wechseln, wenn Sie zum Beispiel während einer Wanderung eine Pause machen.

Der Protokollrecorder zeichnet das Protokoll, aber nicht die Änderungen des Luftdrucks auf. Wenn das Barometer-Profil aktiviert ist, nimmt das Gerät an,

dass Sie sich nicht in der Höhe bewegen, und zeichnet daher keine Höhenänderungen auf. Das Höhenprotokoll wird daher für diesen Zeitraum leer sein. Für Informationen zum Einsatz des Protokollrecorders, siehe [Abschnitt](#page-32-0) [7.5.2 Protokolle aufzeichnen auf Seite 33](#page-32-0).

Während Sie sich im **BAROMETER**-Profil befinden, können Sie die Höhenmessung starten, anhalten und zurücksetzen.

#### **In der Praxis: Protokolle im BAROMETER-Profil aufzeichnen**

Sie zeichnen Ihre Höhenänderungen während einer Wanderung auf und entschließen sich zu einer längeren Pause. Sie wechseln zum *BAROMETER*-Profil. Da die Höhenaufzeichnung weiterläuft, aber keine Höhenänderungen auftreten, gehen Sie zur Protokollrecorder-Ansicht im *BAROMETER*-Profil und halten die Höhenaufzeichnung an.

## <span id="page-36-1"></span><span id="page-36-0"></span>**7.7 Automatik-Profil benutzen**

Das **AUTOMATIK** -Profil schaltet entsprechend Ihren Bewegungen zwischen den **HÖHENMESSERER**- und **BAROMETER**-Profilen um. Abhängig davon, welches Profil aktiviert ist, können Sie die **HÖHENMESSER**- oder **BAROMETER**-Profilansichten über [View] aufrufen.

Wenn das Gerät in Bewegung ist, ist das **HÖHENMESSER**-Profil aktiviert. Wenn das Gerät stillsteht, ist das **BAROMETER**-Profil aktiviert.

 *HINWEIS:* Das *AUTOMATIK*-Profil sollte nicht immer aktiviert sein. Einige Aktivitäten verlangen, dass das *BAROMETER*-Profil ständig aktiviert bleibt, obwohl Sie sich bewegen (z.B. beim Surfen). Das heißt, dass Sie in bestimmten Situationen ein passendes Profil manuell wählen müssen.

# <span id="page-37-0"></span>**7.8 Tiefenmesser-Profil benutzen**

<span id="page-37-2"></span>Sie verwenden das **TIEFENMESSER**-Profil, wenn Sie schnorcheln gehen. Es zeigt Ihre aktuelle Tiefe und die Maximaltiefe, die Sie während eines Schnorcheltauchgangs erreicht haben. Die Maximaltiefe des Geräts ist 10 m (32,8 ft). Wenn das **TIEFENMESSER**-Profil aktiviert ist, erscheint ein Wellen-Symbol im oberen linken Teil der Anzeige.

Wenn das **TIEFENMESSER**-Profil aktiviert ist, können Sie die folgenden Ansichten mit [View] aufrufen:

- Protokollrecorder: zeichnet Ihre Tauchgänge auf
- Zeit: zeigt die aktuelle Zeit
- Temperatur: misst die aktuelle Temperatur

TIME ALTI & BARO COMPASS

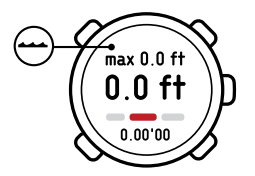

#### <span id="page-37-3"></span><span id="page-37-1"></span>**7.8.1 Protokolle im Tiefenmesser-Profil aufzeichnen**

Der Protokollrecorder im **TIEFENMESSER**-Profil arbeitet ähnlich wie der Protokollrecorder im **HÖHENMESSER**-Profil, aber anstelle von Höhen zeichnet er die Tiefe Ihrer Schnorcheltauchgänge auf.

Protokolle im **TIEFENMESSER**-Profil aufzeichnen:

- 1. Wählen Sie im **ALTI & BARO**-Modus die Protokollrecorder-Ansicht.
- 2. Starten, stoppen und starten Sie ihn erneut mit [Start Stop]. Beginnen Sie einen Schnorcheltauchgang.
- 3. Wenn Sie zur Oberfläche zurückkehren, stellen Sie ihn durch Gedrückthalten von [+] zurück.

 *ACHTUNG:* Drücken Sie keine Taste, solange sich das Gerät unter Wasser befindet.

 *HINWEIS:* Sie müssen Ihren Protokollrecorder im *HÖHENMESSER*-Profil zurückstellen, bevor Sie den Protokollrecorder im *TIEFENMESSER*-Profil verwenden. Sonst bleibt Ihre Maximaltiefe die gleiche wie die aktuelle Höhe über der Oberfläche.

 *TIPP:* Wenn Sie Ihren Protokollrecorder angehalten haben, bevor Sie ihn zurückgesetzt haben, können Sie das Logbuch aufrufen und Ihre aktuellen Aufzeichnungen ansehen.

# <span id="page-39-0"></span>**8 COMPASS-MODUS BENUTZEN**

<span id="page-39-3"></span>Der **COMPASS**-Modus erlaubt es Ihnen, sich in Bezug auf den magnetischen Nordpol zu orientieren. Im **COMPASS**-Modus können Sie über [View] die folgenden Ansichten aufrufen:

- Zeit: zeigt die aktuelle Zeit
- Hauptrichtungen: zeigt den aktuellen Kurs
- <span id="page-39-1"></span>● Richtungsverfolgung: zeigt die aktuelle Richtung entsprechend Ihrem gesetzten Kurs (Richtungsverfolgung)

# <span id="page-39-4"></span>**8.1 Korrekte Messwerte erhalten**

Sie müssen das Gerät horizontal halten, während es sich im **COMPASS**-Modus befindet. Wenn Sie den Suunto Core kippen, während er sich im **COMPASS**-Modus befindet, informiert Sie das Gerät, dass es horizontal gehalten werden muss, um korrekte Messwerte zu erhalten.

<span id="page-39-2"></span>Wenn keine Taste gedrückt wird, wechselt der Kompass nach 40 Sekunden selbstständig in den Energiesparmodus. Reaktivieren Sie ihn mit [Start Stop].

### <span id="page-39-5"></span>**8.1.1 Kompass kalibrieren**

Das Gerät muss bei Erstbenutzung sowie bei jedem Batteriewechsel sorgfältig kalibriert werden. Wenn eine Neukalibrierung notwendig ist, wird Sie das Gerät darüber informieren.

So kalibrieren Sie den Kompass:

- 1. Halten Sie das Gerät ohne jedwede Neigung oder Schräglage gerade.
- 2. Drehen Sie das Gerät im Uhrzeigersinn (circa 15 Sekunden pro Runde), bis der Kompass aktiviert wird.

 *HINWEIS:* Wenn der Kompass Abweichungen aufweist, können Sie das Gerät neu kalibrieren, indem Sie es in waagerechter Position bei aktiviertem Kompassmodus fünf- bis zehnmal drehen.

 *TIPP:* Um eine höchstmögliche Genauigkeit zu erzielen, kalibrieren Sie den Kompass vor jeder Benutzung neu.

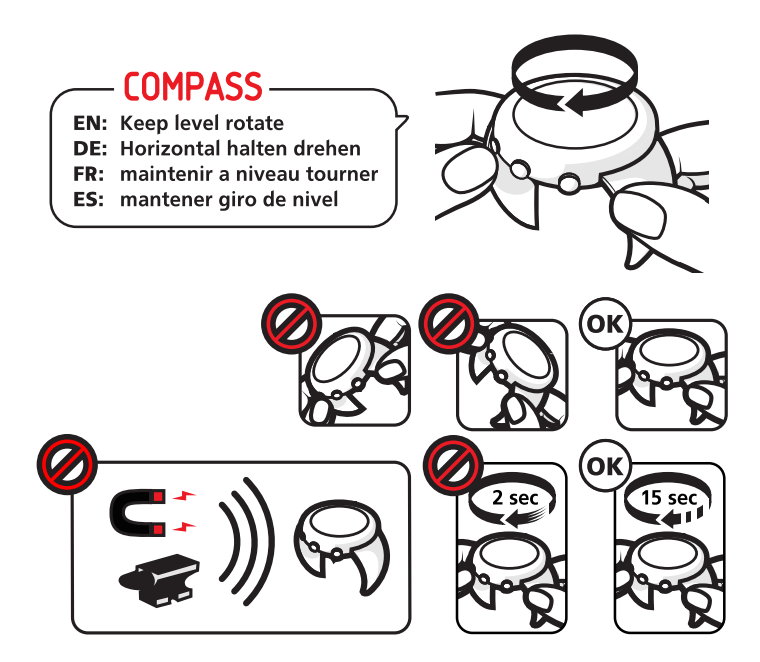

#### <span id="page-42-0"></span>**8.1.2 Deklinationswert einstellen**

<span id="page-42-1"></span>Papierkarten zeigen zum geographischen Nordpol. Kompasse zeigen aber zum magnetischen Nordpol – ein Bereich oberhalb der Erde, in dem die Magnetfelder der Erde ziehen. Da magnetischer Nordpol und geographischer Nordpol nicht der gleiche Ort sind, müssen Sie auf Ihrem Kompass die Deklination einstellen. Der Winkel zwischen magnetischem und geographischem Nordpol ist die Deklination.

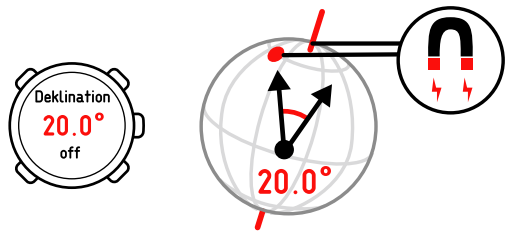

Der Deklinationswert ist in den meisten Karten angegeben. Der Ort des magnetischen Nordpols ändert sich mit jedem Jahr, so dass man den genauesten und aktuellsten Wert aus dem Internet bekommen kann (für die USA zum Beispiel vom National Geophysical Data Center).

Orientierungskarten werden aber in Bezug auf den magnetischen Nordpol gezeichnet. Das bedeutet, dass Sie, wenn Sie Orientierungkarten verwenden, die Deklinationskorrektur ausschalten müssen, indem Sie den Deklinationswert auf 0 Grad stellen.

Deklinationswert einstellen:

1. Wählen Sie in **MENÜ** die Funktion **KOMPASS**.

- 2. Schalten Sie die Deklination aus oder wählen Sie **W** (Westen) oder **O** (Osten).
- 3. Stellen Sie den Deklinationswert mit [+] und [- Light] ein.

## <span id="page-43-0"></span>**8.2 Kompass benutzen**

<span id="page-43-2"></span>Wenn Sie sich im **COMPASS**-Modus befinden, sehen Sie am Rand der Anzeige zwei bewegliche Segmente. Diese zeigen in Richtung Norden. Die Haarlinie bei 12 Uhr zeigt Ihren Kurs und fungiert als Kompass-Richtungspfeil. Der numerische Wert Ihres Kurses wird in der Mitte der Anzeige angezeigt. In der unteren Reihe der Anzeige sehen Sie entweder die Zeit, den Kurs oder die Richtung.

Sie können den Kompass auf zwei Arten benutzen: Sie können die Lünette oder die Richtungsverfolgung verwenden.

TIME ALTI & BARO COMPASS

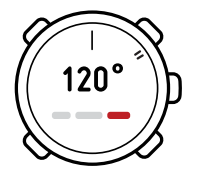

#### <span id="page-43-3"></span><span id="page-43-1"></span>**8.2.1 Lünette benutzen**

Sie können Ihren Suunto Core als traditionellen Kompass benutzen, indem Sie die äußere Lünette entsprechend der sich bewegenden Segmente, die Norden anzeigen, bewegen und dann dem Kurs folgen.

Die Lünette benutzen:

- 1. Zeigen Sie, im **COMPASS**-Modus, mit dem Nordanzeiger auf Ihren anliegenden Kurs.
- 2. Drehen Sie die bewegliche Lünette, so dass Nord auf der Lünette und die beweglichen Nordsegmente gleich ausgerichtet sind.
- 3. Bewegen Sie sich entlang Ihres Kurses und halten Sie dabei die beweglichen Nordsegmente mit Nord auf der Lünette ausgerichtet.

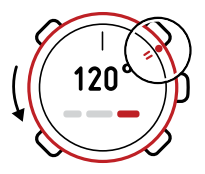

#### <span id="page-44-1"></span><span id="page-44-0"></span>**8.2.2 Richtungsverfolgung benutzen**

Mit der Richtungsverfolgung können Sie eine Richtung (Himmelsrichtung) festlegen und Ihr Suunto Core-Kompass wird Sie in diese Richtung leiten.

Die Richtungsverfolgung benutzen:

- 1. Zeigen Sie mit dem Richtungspfeil des Kompass in die Richtung, in die Sie reisen wollen, und drücken Sie [Start Stop]. Der Kurs ist jetzt festgelegt. Ihr aktueller Kurs wird in der Mitte der Anzeige angezeigt und wird sich entsprechend Ihrer Bewegungen ändern.
- 2. Die Pfeile in der obersten Reihe der Anzeige weisen Sie in die Richtung, die Sie nehmen müssen, um Sie in Ihrer gewünschten Richtung zu halten. Das  $M$ -Symbol bestätigt, dass Sie sich in die richtige Richtung bewegen.

# *HINWEIS:* Das Drücken von [- Light] aktiviert auch die Beleuchtung.

#### **In der Praxis: Einen Kurs visuell halten**

Sie wandern und haben gerade einen steilen Berg erklommen. Sie schauen über das vor Ihnen liegende Tal und sehen eine Hütte auf einem anderen Berg. Sie beschließen, durch das Tal zu der Hütte zu wandern. Sie zeigen mit dem Richtungspfeil Ihres Suunto Core-Kompass auf die Hütte und legen den Kurs fest. Wenn Sie im Tal sind, zeigen Ihnen die Pfeile in der oberen Reihe der Anzeige, wohin Sie gehen müssen. Da der Kompass nur für 40 Sekunden aktiv ist, um die Lebensdauer der Batterie zu schonen, müssen Sie ab und zu den Kompass neu starten, um Ihren Kurs zu überprüfen. Achten Sie darauf und Sie werden bald ankommen.

# <span id="page-46-0"></span>**9 SPEICHER BENUTZEN**

# <span id="page-46-1"></span>**9.1 Höhe-Baro-Speicher**

<span id="page-46-4"></span>**HÖHE-BARO** speichert automatisch alle Höhenänderungen bzw. Änderungen des Luftdrucks auf Meereshöhe der vergangenen 7 Tage. Welche Informationen das Gerät aufzeichnet, hängt davon ab, welches Profil zum Zeitpunkt der Aufzeichnung aktiviert ist. Die Aufzeichnung der Informationen erfolgt alle 30 Minuten.

So sehen Sie die Aufzeichnungen der vergangenen 7 Tage ein:

- 1. Wählen Sie im **SPEICHER** die Option **HÖHE-BARO**.
- 2. Verwenden Sie [+] und [- Light], um durch die Aufzeichnungen zu blättern.

#### **In der Praxis: Wettervorhersage**

<span id="page-46-2"></span>Stellen Sie sich vor, Sie zelten in den Bergen und möchten das Wetter von morgen vorhersagen. Um dies zu tun, stellen Sie an Ihrem Suunto Core über Nacht das Profil *BAROMETER* ein. Am Morgen darauf prüfen Sie dann den *HÖHE-BARO*-Speicher und stellen fest, dass sich der Luftdruck in der Nacht nicht geändert hat. Bleibt zu hoffen, dass dies auch den Tag über so bleibt.

## <span id="page-46-3"></span>**9.2 Protokolle ansehen und sperren**

Protokolle, die vom Protokollrecorder im **HÖHENMESSER**-, **BAROMETER**- oder **TIEFENMESSER**-Profil aufgezeichnet wurden, werden im **LOGBUCH** gespeichert. Sie können bis zu 10 Protokolle speichern. Ein neues Protokoll ersetzt immer das älteste Protokoll im **LOGBUCH**. Um Protokolle zu speichern, können Sie diese sperren. Sie können nur bis zu 9 Protokolle sperren.

Wenn Sie **LOGBUCH** aufrufen, werden Ihnen die Anzahl der ungesperrten Protokolle angezeigt. Sie können dann wählen, ob Sie entweder Protokolle ansehen oder sperren wollen.

Wenn Sie Protokolle ansehen, wird Ihnen zuerst eine Liste von vorhandenen Protokollen, zusammen mit Zeiten und Daten, angezeigt. Sie können dann scrollen und jedes Protokoll aufrufen, um seine zusammenfassenden Informationen und Details anzusehen.

#### <span id="page-47-1"></span><span id="page-47-0"></span>**9.2.1 Protokolle ansehen**

Wenn Sie Protokollzusammenfassungen ansehen, wird Folgendes angezeigt:

- Eine zusammenfassende Kurve, Zeit der Aufzeichnung und höchster Punkt
- Gesamter Abstieg, Dauer des Abstiegs, durchschnittliche Abstiegsgeschwindigkeit
- Gesamter Aufstieg, Dauer des Aufstiegs und durchschnittliche Aufstiegsgeschwindigkeit

Wenn Sie Protokolldetails ansehen, wird Ihnen angezeigt:

- Eine Kurve mit den Höhenänderungen
- Zeit der Aufzeichnung
- Höhe/Tiefe zum Zeitpunkt der Aufzeichnung

Die Protokolle ansehen:

- 1. Wählen Sie in **SPEICHER** die Funktion **LOGBUCH**.
- 2. Wählen Sie **ANSICHT**.
- 3. Wählen Sie aus der Liste ein Protokoll aus.
- 4. Wechseln Sie mit [+] und [- Light] zwischen den Protokollzusammenfassungen.
- 5. Sehen Sie sich die Protokolldetails mit [Mode] an.
- 6. Erhöhen und verringern Sie mit [+] und [- Light] die Scroll-Geschwindigkeit und ändern Sie die Richtung. Stoppen Sie mit [Mode].

 *HINWEIS:* Wenn Sie die Kurve scrollen, befindet sich Ihre aktuelle Position in der Mitte der Kurve.

#### <span id="page-48-3"></span><span id="page-48-0"></span>**9.2.2 Protokolle sperren**

Protokolle sperren:

- 1. Wählen Sie im **SPEICHER** die Funktion **LOGBUCH**.
- 2. Wählen Sie **SPERREN**.
- 3. Wählen Sie aus der Liste ein Protokoll aus.
- <span id="page-48-1"></span>4. Sperren Sie das Protokoll, indem Sie **JA** wählen (drücken Sie [- Light]) ODER

Brechen Sie ab, indem Sie **NEIN** wählen (drücken Sie [View]).

# <span id="page-48-2"></span>**9.3 Aufzeichnungsintervall wählen**

Sie können das Aufzeichnungsintervall im **MENÜ** über **AUFZ. INTERVALL** wählen. Sie können zwischen fünf Aufzeichnungsintervallen wählen:

- 1 Sekunde
- 5 Sekunden
- 10 Sekunden
- 30 Sekunden
- 60 Sekunden

Wenn Sie durch die Intervalle browsen, wird die zur Verfügung stehende Aufzeichnungszeit im unteren Teil der Anzeige angezeigt.

Ein Aufzeichnungsintervall wählen:

- 1. Wählen Sie in **SPEICHER** die Funktion **AUFZ. INTERVALL**.
- 2. Wählen Sie ein Aufzeichnungsintervall mit [+] und [- Light].

# <span id="page-50-0"></span>**10 BATTERIE WECHSELN**

<span id="page-50-1"></span> *HINWEIS:* Um die Gefahr von Bränden und Verbrennungen zu verhindern, öffnen oder beschädigen Sie die Batterie nicht, und entsorgen Sie die Batterie nicht durch Verbrennen oder Versenken. Entsorgen Sie nicht mehr verwendete Batterien ordnungsgemäß.

 *HINWEIS:* Wenn das Gewinde der Batteriefachabdeckung beschädigt ist, lassen Sie das Gerät bitte von einem autorisierten Suunto Fachhändler reparieren.

 *HINWEIS:* Es müssen Originalbatterien und -armbänder von Suunto verwendet werden, sofern diese für Ihr Produkt verfügbar sind. Entsprechende Sets erhalten Sie im Suunto Webshop und bei ausgewählten autorisierten Suunto Händlern. Die Nichtbenutzung solcher Sets und das unsachgemäße Wechseln der Batterie kann ein Erlöschen der Garantie zur Folge haben.

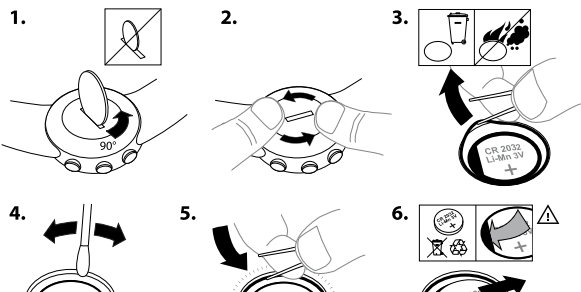

8.

9.

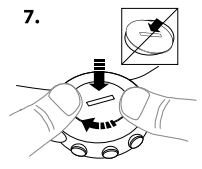

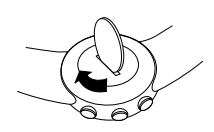

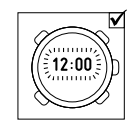

# <span id="page-52-0"></span>**11 SPEZIFIKATIONEN**

## <span id="page-52-2"></span><span id="page-52-1"></span>**11.1 Technische Daten**

#### **Allgemeines**

- Betriebstemperatur: -20 °C bis +60 °C / -4 °F bis +140 °F
- Aufbewahrungstemperatur: -30 °C bis +60 °C / -22 °F bis +140 °F
- Wasserfest bis 30 m / 100 ft (gemäß ISO 2281)
- Mineralglas
- Durch Benutzer austauschbare Batterie CR2032
- Batterielebensdauer: ca. 1 Jahr bei normalem Gebrauch

#### **Höhenmesser**

- Anzeigebereich: -500 m bis 9000 m / -1640 ft bis 32760 ft
- Einteilung 1 m / 3 ft

#### **Barometer**

- Anzeigebereich: 300 bis 1100 hPa / 8,8 bis 32,6 inHg
- Einteilung 1 hPa / 0.03 inHg

#### **Tiefenmesser**

- Tiefenanzeigebereich: 0 bis 10 m / 0 bis 32,8 ft
- Einteilung 0,1 m

#### **Thermometer**

- Anzeigebereich: -20 °C bis 60 °C / -4 °F bis 140 °F
- Einteilung 1 °C / 1 °F

#### <span id="page-53-0"></span>**Kompass**

● Einteilung 1°

## <span id="page-53-2"></span>**11.2 Warenzeichen**

<span id="page-53-1"></span>Suunto, Wristop Computer, Suunto Core, deren Logos sowie alle übrigen Warenzeichen und Modellbezeichnungen der Marke Suunto sind eingetragene oder unregistrierte Warenzeichen der Firma Suunto Oy. Alle Rechte vorbehalten.

# **11.3 Copyright**

Copyright © Suunto Oy 2007. Alle Rechte vorbehalten. Diese Veröffentlichung und ihr Inhalt sind Eigentum der Firma Suunto Oy und ausschließlich für den Kundengebrauch bestimmt, um Kenntnisse und relevante Informationen zur Bedienung von Suunto Core Produkten zu vermitteln. Der Inhalt dieser Publikation darf nicht ohne die schriftliche Genehmigung von Suunto Oy für einen anderen Gebrauch verwendet oder weitergegeben werden oder in anderer Form verbreitet, veröffentlicht oder vervielfältigt werden. Obwohl wir großen Wert auf die Exaktheit und Vollständigkeit der Informationen in dieser Dokumentation gelegt haben, können wir keine Garantie für ihre Genauigkeit geben. Hinsichtlich des Inhalts behalten wir uns das Recht auf unangekündigte Änderungen vor. Die aktuellste Version dieser Dokumentation können Sie jederzeit unter www.suunto.com herunterladen.

# <span id="page-54-0"></span>**11.4 CE**

<span id="page-54-2"></span>Das CE-Symbol belegt die Konformität mit der EMV-Richtlinie 89/336/EWG der Europäischen Union.

## <span id="page-54-1"></span>**11.5 Patenthinweis**

Dieses Produkt ist in den USA unter der Patentnummer 11/152,076 und in anderen Staaten durch entsprechende Patente oder Patentanmeldungen geschützt. Weitere Patente sind angemeldet.

# <span id="page-55-0"></span>**12 GARANTIE**

#### EINGESCHRÄNKTE GEWÄHRLEISTUNG VON SUUNTO

Suunto garantiert, dass Suunto oder ein autorisiertes Suunto-Servicezentrum (im Folgenden als "Servicezentrum" bezeichnet) während der Gewährleistungszeit gemäß den allgemeinen Geschäftsbedingungen dieser eingeschränkten Gewährleistung nach eigenem Ermessen Material- oder Verarbeitungsfehler kostenlos entweder durch a) Reparatur oder b) Austausch oder c) Auszahlung des Kaufpreises für das Produkt nachbessert. Diese eingeschränkte Gewährleistung ist nur in dem Land gültig und einklagbar, in dem das Produkt erworben wurde, es sei denn, es gilt eine anderslautende lokale Gesetzgebung.

#### <span id="page-55-1"></span>**Gewährleistungszeit**

<span id="page-55-2"></span>Die eingeschränkte Gewährleistungszeit beginnt mit dem ursprünglichen Kaufdatum. Die Gewährleistungszeit beträgt zwei (2) Jahre für Anzeigegeräte. Für Zubehör einschließlich PODs und Herzfrequenzsendern, jedoch nicht nur für diese, sowie für alle Verbrauchsteile gilt eine Gewährleistungszeit von einem (1) Jahr.

#### **Haftungsausschlüsse und Haftungsbeschränkungen**

Diese eingeschränkte Gewährleistung gilt nicht für:

- 1. a) normale Abnutzungserscheinungen, b) Schäden, die durch unsachgemäße Handhabung entstanden sind, und c) Schäden, die durch die missbräuchliche Verwendung des Produkts oder durch Nichtbeachten der Nutzungshinweise entstanden sind;
- 2. Benutzerhandbücher oder andere Elemente anderer Anbieter;
- 3. Schäden oder angebliche Schäden, die durch Verwendung oder Verbindung des Produkts mit Produkten, Zubehörteilen, Software und/oder Serviceleistungen entstanden sind, die nicht von Suunto hergestellt oder bereitgestellt wurden:
- 4. austauschbare Batterien.

Diese eingeschränkte Gewährleistung ist nicht einklagbar, wenn das Gerät

- 1. abweichend vom vorgesehenen Gebrauch geöffnet wurde;
- 2. mit nicht zugelassenen Ersatzteilen repariert bzw. durch ein nicht autorisiertes Servicezentrum verändert oder repariert wurde;
- 3. die Seriennummer auf irgendeine Weise entfernt, verändert oder unleserlich gemacht wurde, wobei die Entscheidung hierüber einzig im Ermessen von Suunto liegt;
- 4. das Produkt Chemikalien ausgesetzt war, einschließlich, aber nicht beschränkt auf Insektenschutzmittel.

<span id="page-56-0"></span>Suunto kann nicht für Ausfallzeiten oder Störungen des Produkts haftbar gemacht werden oder dafür, dass das Produkt in Verbindung mit Soft- oder Hardware eines anderen Anbieters nicht funktioniert.

#### **Zugang zu Garantieleistungen von Suunto**

Sie müssen im Besitz des entsprechenden Kaufbelegs sein, um Garantieleistungen von Suunto in Anspruch nehmen zu können. Weitere Informationen zur Inanspruchnahme von Garantieleistungen finden Sie unter www.suunto.com/warranty, oder wenden Sie sich an Ihren autorisierten Suunto Händler vor Ort bzw. an den Suunto Help Desk unter der Rufnummer +358 2 2841160 (es gelten landesübliche oder Premium-Tarife).

#### <span id="page-57-0"></span>**Haftungseinschränkung**

Diese eingeschränkte Gewährleistung stellt im gesetzlich zulässigen Rahmen Ihr einziges und ausschließliches Rechtsmittel dar und ersetzt alle anderen ausdrücklichen oder impliziten Gewährleistungen. Suunto übernimmt keinerlei Haftung für besondere und zusätzliche Schadensansprüche, Nebenschäden, Bußzahlungen oder Folgeschäden, einschließlich, jedoch nicht beschränkt auf den Verlust von erwarteten Gewinnen, Datenverlust, Nutzungsausfall, Kapitalaufwendungen, Kosten für Ersatzausrüstungen oder -einrichtungen, Ansprüche Dritter, Sachschäden, die sich aus dem Kauf oder Gebrauch des Produkts oder aus einer Garantieverletzung, einem Vertragsbruch, Fahrlässigkeit, Produktfehlern, unerlaubter Handlung oder rechtlichen oder gesetzlichen Umständen ergeben, auch wenn Suunto von der Möglichkeit solcher Schäden wusste. Suunto haftet nicht für Verzögerungen bei der Erbringung von Garantieleistungen.

# <span id="page-58-0"></span>**Index**

### **A**

aktivieren Tastensperre, [17](#page-16-2) allgemeine Einstellungen, [14](#page-13-3) Beleuchtung, [16](#page-15-2) Einheiten, [14](#page-13-4) Signaltöne, [16](#page-15-3) Sprache, [17](#page-16-3) Tastensperre, [17](#page-16-2) Tastenton, [15](#page-14-2) ALTI & BARO-Modus, [25](#page-24-2) ALTI & BARO-Modus benutzen, [25](#page-24-2) Fehlerhafte Messwerte, [27](#page-26-1) Höhenänderungsmesser, [32](#page-31-1) Korrekte Messwerte, [26](#page-25-1) Profile, [28](#page-27-4), [31,](#page-30-1) [35](#page-34-1), [37,](#page-36-1) [38](#page-37-2) Referenzwerte, [28](#page-27-5) Sturmwarnung, [30](#page-29-1) Wettertrendanzeige, [29](#page-28-1) ändern Beleuchtung, [16](#page-15-2) Einheiten, [14](#page-13-4) Signaltöne, [16](#page-15-3)

Sprache, [17](#page-16-3) Tastenton, [15](#page-14-2) Zeiteinstellungen, [19](#page-18-4) Aufzeichnungsintervall, [49](#page-48-2) Automatik-Profil, [37](#page-36-1)

### **B**

Barometer-Profil, [35](#page-34-1) Batterie wechseln, [51](#page-50-1) Beleuchtung, [16](#page-15-2)

#### **C**

CE, [55](#page-54-2) COMPASS-Modus benutzen Ansichten, [40](#page-39-3) Deklinationswert einstellen, [43](#page-42-1) Kompass, [44](#page-43-2) Korrekte Messwerte, [40](#page-39-4) Lünette, [44](#page-43-3) Richtungsverfolgung, [45](#page-44-1) Countdown-Timer, [21](#page-20-2)

## **D**

Datum, [19](#page-18-5) Deklinationswert, [43](#page-42-1) Dualzeit, [19](#page-18-6)

#### **E**

Einstellung Datum, [19](#page-18-5) Dualzeit, [19](#page-18-6) Profile, [28](#page-27-4) Referenzwerte, [28](#page-27-5) Sonnenaufgang und Sonnenuntergang, [20](#page-19-1) Wecker, [22](#page-21-1) Zeit, [19](#page-18-7)

#### **F**

Fehlerhafte Messwerte, [27](#page-26-1)

#### **G**

Gurt Länge einstellen, [14](#page-13-5)

#### **H**

Höhenänderungsmesser, [32](#page-31-1) Höhenmesser-Profil, [31](#page-30-1)

#### **K**

Kompass benutzen, [44](#page-43-2) kalibrieren, [40](#page-39-5) Kompass kalibrieren, [40](#page-39-5) KOMPASS-Modus benutzen kalibrieren, [40](#page-39-5) Korrekte Messwerte erhalten, [40](#page-39-4)

#### **L**

Lünette, [44](#page-43-3)

#### **M**

Messwerte fehlerhaft, [27](#page-26-1) korrekt, [26](#page-25-1) Modi ALTI & BARO, [25](#page-24-2) COMPASS, [40](#page-39-3) ZEIT, [18](#page-17-1)

#### **P**

Profile Automatik, [37](#page-36-1) Barometer, [35](#page-34-1) Höhenmesser, [31](#page-30-1) Tiefenmesser, [38](#page-37-2) Profile benutzen Automatik, [37](#page-36-1) Barometer, [35](#page-34-1) Höhenmesser, [31](#page-30-1) Tiefenmesser, [38](#page-37-2) Protokolle ansehen, [47](#page-46-3), [48](#page-47-1) aufzeichnen, [33,](#page-32-1) [36](#page-35-1), [38](#page-37-3) sperren, [47](#page-46-3), [49](#page-48-3) Protokolle ansehen, [47](#page-46-3), [48](#page-47-1) Protokolle aufzeichnen, [33,](#page-32-1) [36](#page-35-1) Protokolle sperren, [47](#page-46-3), [49](#page-48-3)

### **R**

Richtungsverfolgung, [45](#page-44-1)

#### **S**

Signaltöne, [16](#page-15-3) Sonnenaufgang und Sonnenuntergang, [20](#page-19-1) Speicher, [47](#page-46-4) Aufzeichnungsintervall, [49](#page-48-2) Protokolle ansehen, [47](#page-46-3), [48](#page-47-1) Protokolle sperren, [47](#page-46-3), [49](#page-48-3) Sprache, [17](#page-16-3) Stoppuhr, [21](#page-20-3) Sturmwarnung, [30](#page-29-1)

#### **T**

Tastensperre, [17](#page-16-2) Tastenton, [15](#page-14-2) Technische Daten, [53](#page-52-2) Tiefenmesser-Profil, [38](#page-37-2) TIME-Modus benutzen Countdown-Timer, [21](#page-20-2) Datum, [19](#page-18-5) Dualzeit, [19](#page-18-6) Sonnenaufgang und Sonnenuntergang, [20](#page-19-1) Wecker, [22](#page-21-1) Zeit, [19](#page-18-7)

#### **W**

Warenzeichen, [54](#page-53-2) wechseln Batterie, [51](#page-50-1) Wecker, [22](#page-21-1) Wettertrendanzeige, [29](#page-28-1)

#### **Z**

Zeit, [19](#page-18-7) ZEIT-Modus, [18](#page-17-1) ZEIT-Modus verwenden, [18](#page-17-1) Stoppuhr, [21](#page-20-3)

## **SUUNTO HELP DESK**

**Global +358 2 284 1160 USA (toll free) 1-800-543-9124 Canada (toll free)** 

**www.suunto.com**

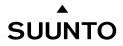

© Suunto Oy 5/2011 Suunto is a registered trademark of Suunto Oy. All Rights reserved.